## **MemorialCare Health System Email Encryption**

**When you receive an encrypted email from MemorialCare Health System, click the link in the message "Click here"** 

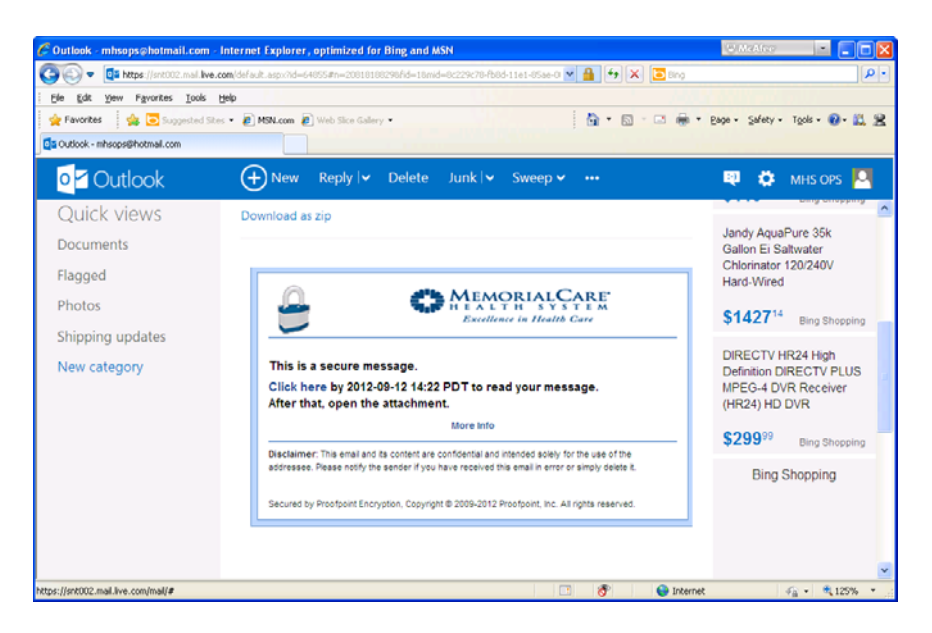

**Please complete the Registration to select a password and a security question**  (The security question is used if you forget your password.)

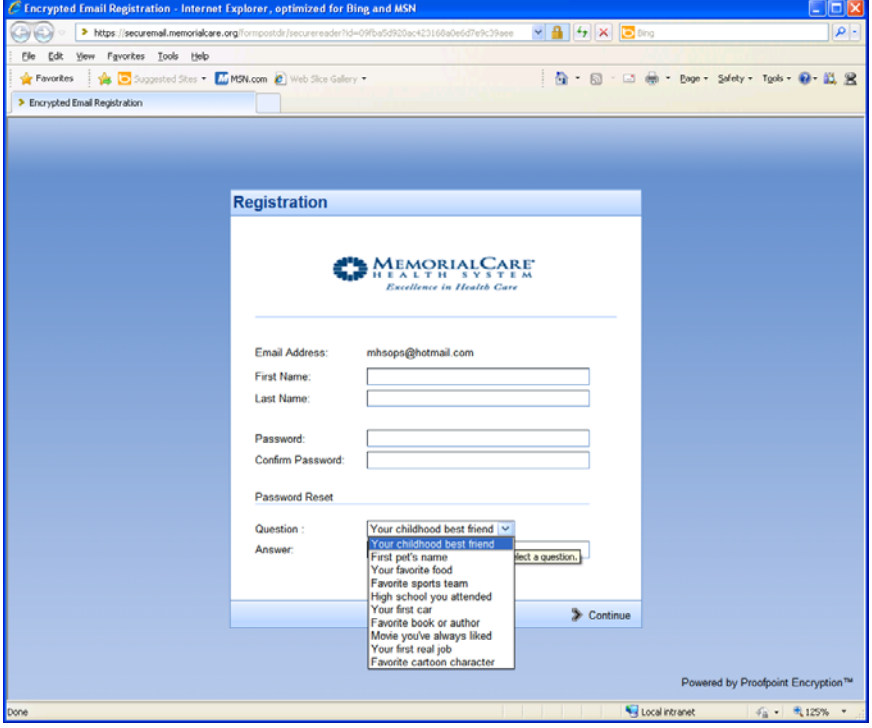

**You should now see your decrypted Email message** 

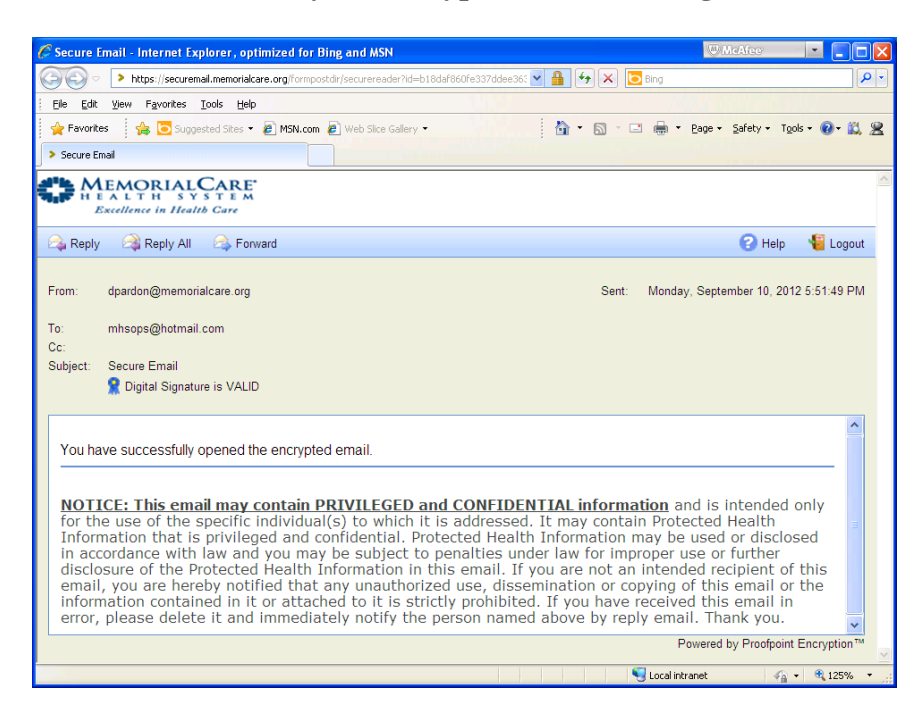

**If you forget your password, at the login prompt select "Forgot Password"** 

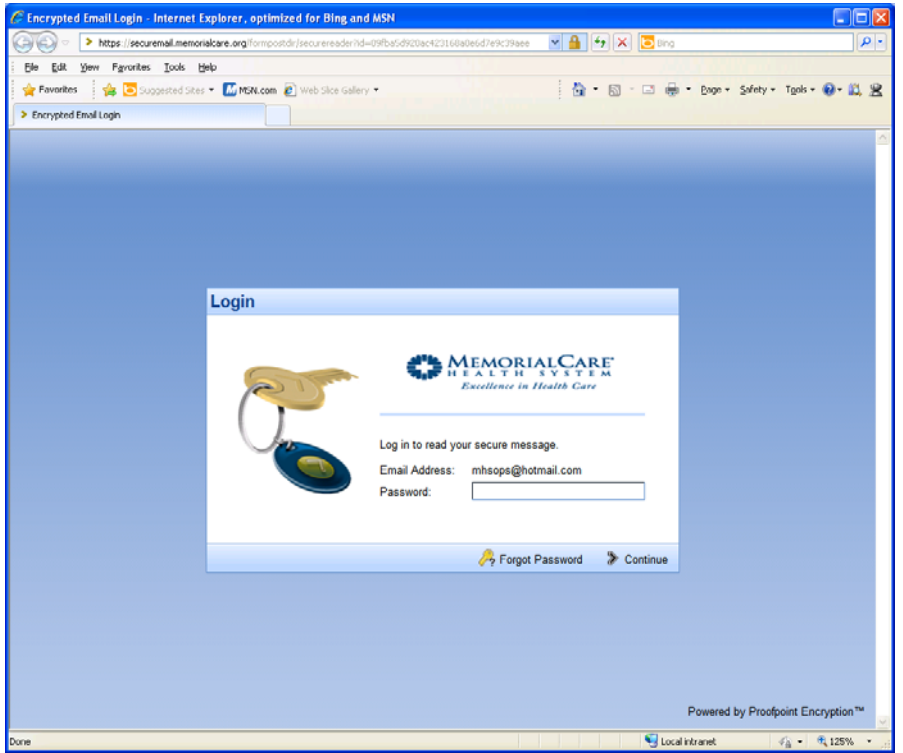

**You will be prompted to enter the answer to your security question** 

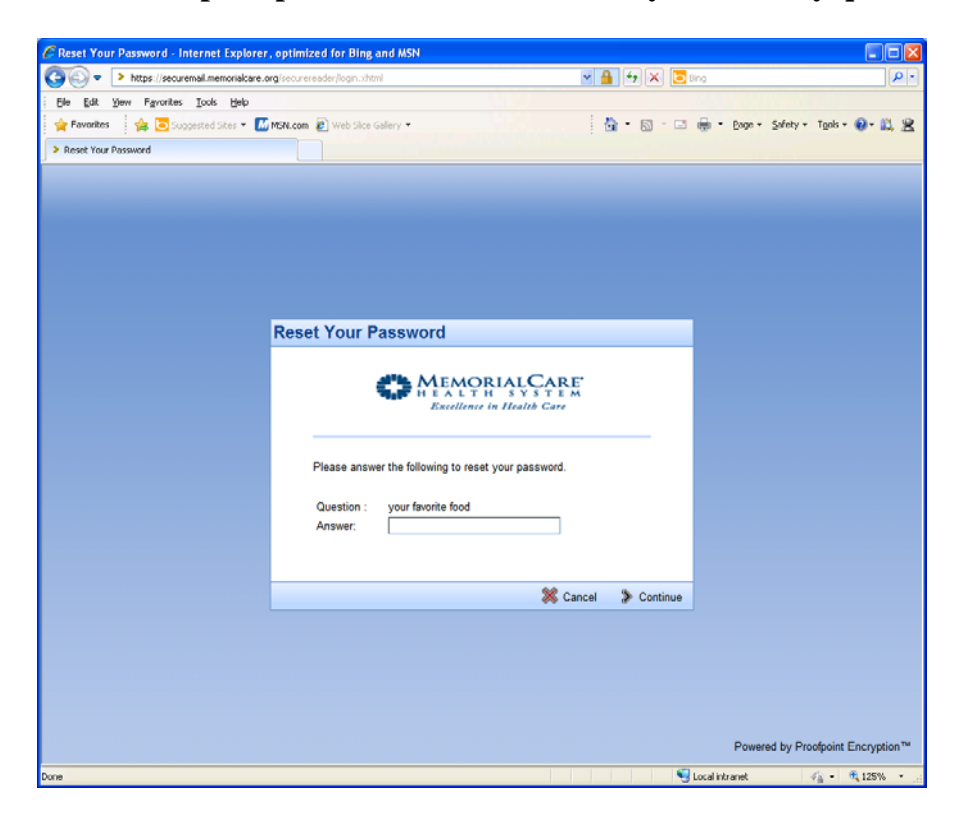

**Enter a new password and confirm the password** 

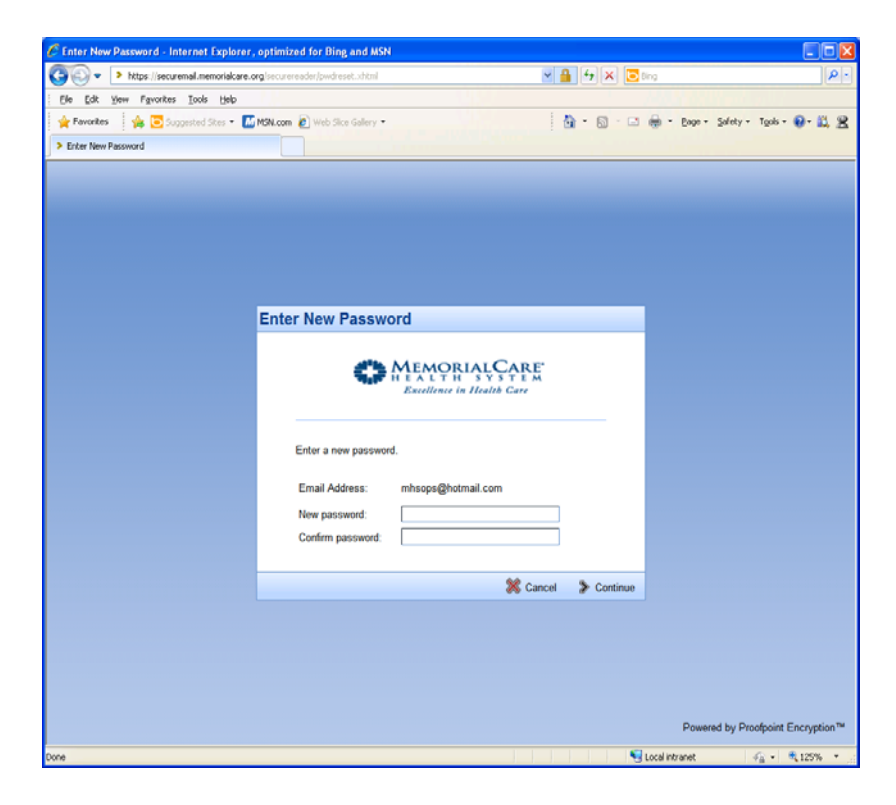

**You should now see your decrypted Email message.** 

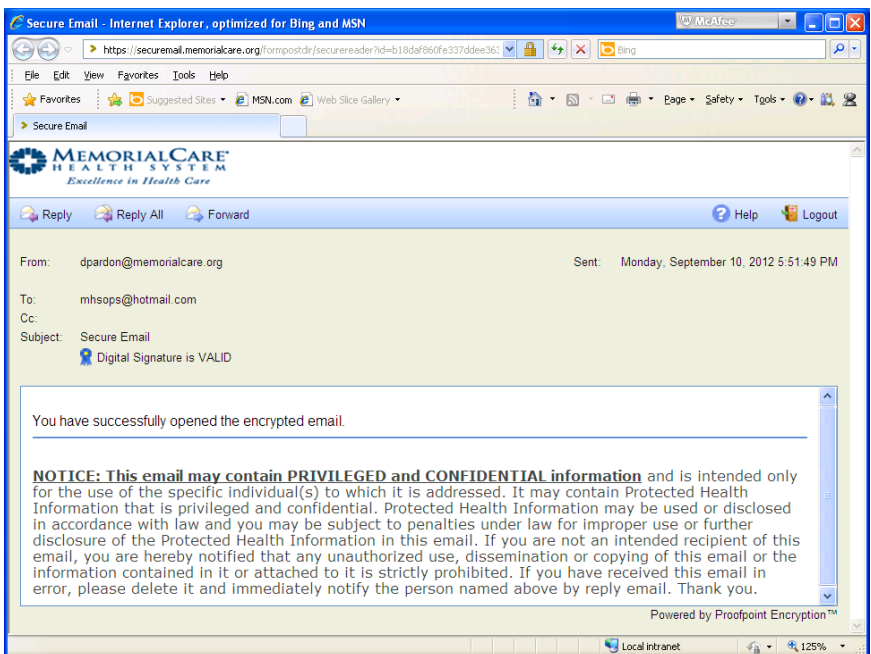

If you experience a problem with the logon process or decrypting the message, please contact the MHS Service Desk at 562-933-9450 or mhshelpline@memorialcare.org.